## **Quinton Q Stress Tango Interface Notes**

You can setup the Tango with your stress system using the following directions. You will need the ECG trigger and RS-232 cables specified below.

- The ECG trigger cable is required for the Tango monitor to be able to take a BP measurement.
- You will need the RS-232 cable to establish communication between the Tango and your stress system. This cable allows your stress system to prompt the Tango when it needs a BP measurement. In addition, it allows the BP measurements taken by the Tango to be transferred to your stress system display and reports.

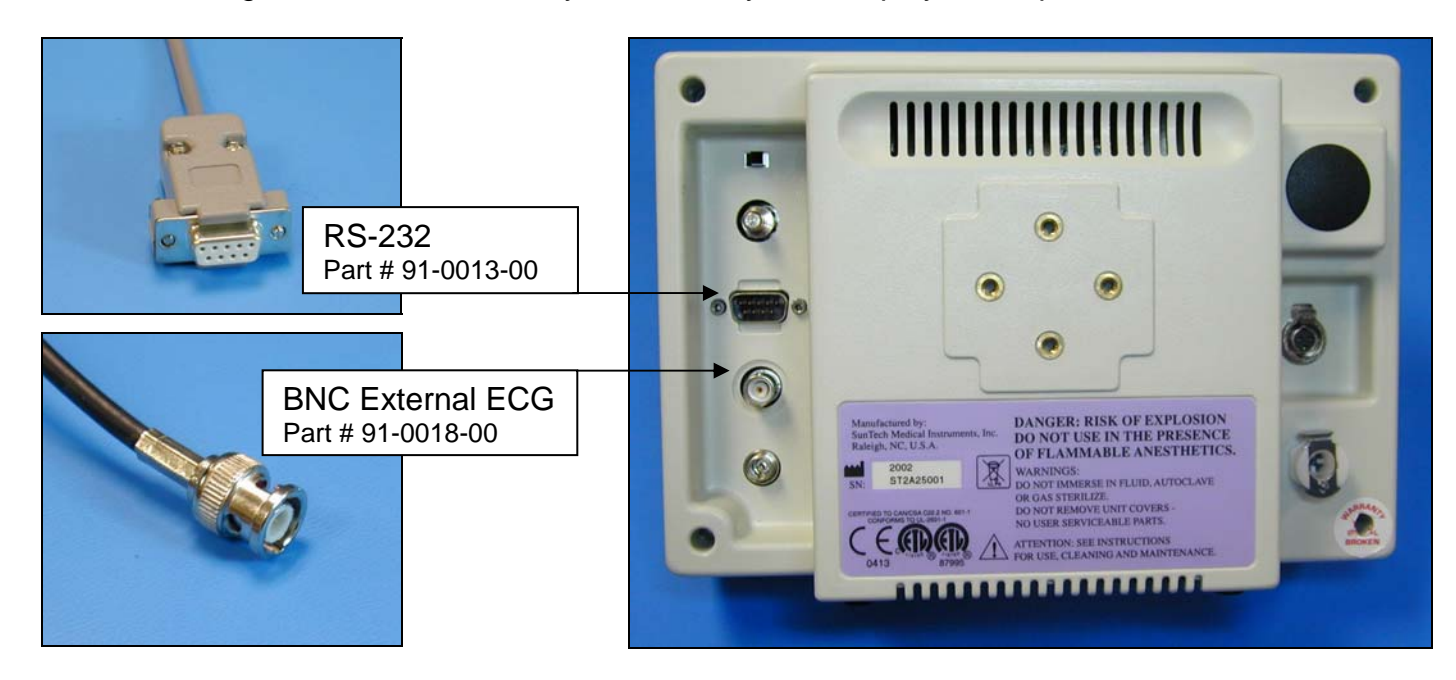

1. Plugging in the ECG trigger cable

Connect: the ECG trigger cable, SunTech part #91-0018-00 (1/8" phono plug to BNC) From: the BNC External ECG connection on the rear panel of the Tango (BNC) To: the QRS connection on the back of the stress system (in the SECG Configuration) (1/8" phono plug) or on the Preamp II box (Preamp II Configuration).

2. Plugging in the RS-232 cable

Connect: the RS-232 cable, SunTech part #91-0013-00 (9 pin female to 9 pin female) From: the RS-232 connection on the rear panel of the Tango (9 pin female)

To: the COM2 connection on the back of the stress system (9 pin female); the connection may not be labeled, but it is the only 9 pin male connection on the back of the stress system

- 3. Setting up the Tango monitor
	- a. Turn on the Tango using the switch at the rear top left corner of the Tango.
	- b. Once the operating screen is displayed, press the *MENU*/SELECT button. Use the UP or DOWN buttons to select **Utilities** and press the menu button.
	- c. Use the arrow buttons to select **Device** and press the MENU/*SELECT* button to edit. Choose **QUINTON** using the arrow buttons and press the select button to confirm the choice.
	- d. Select **ECG trigger** and press the select button to edit. Choose **DIGITAL**↑ and press the select button to confirm the choice.
	- e. Select **Exit** twice to return to the operating screen.
- 4. Setting up the stress system
	- a. On the desktop, double click the **Quinton Q Stress** icon.
	- b. Select **Setup**.
	- c. Select **System**.
	- d. Click on the **Device Setup** tab.
	- e. In the Available Devices window, select **BP Monitor**.
	- f. Click on the right arrow next to COM2 to select **BP Monitor** for COM2.
	- g. Choose **Save**.
	- h. Choose **Close**.
	- i. Use the **F10** key to initiate BP readings.